Nederlands Nederlands

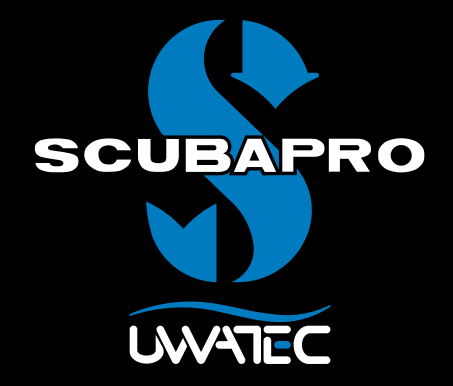

Software voor technisch duiken

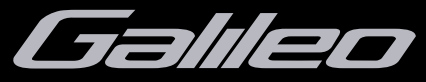

Gebruikershandleiding

# **INHOUD**

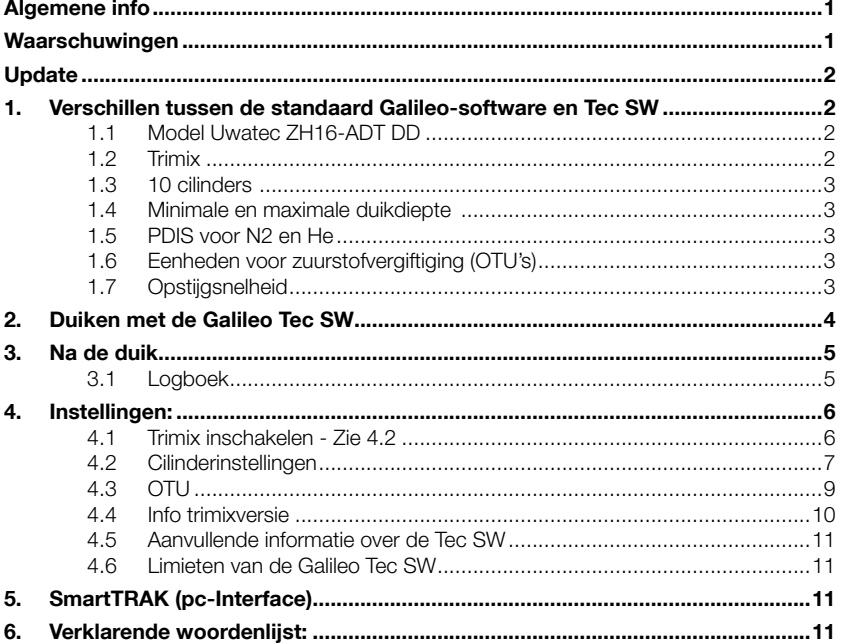

#### $\blacktriangle$ WAARSCHUWING VOOR HET GEBRUIK VAN GALILEO TRIMIX-SOFTWARE

Als u tijdens het duiken perslucht of nitrox ademt, aanvaardt u een zeker risico. Als u een trimix-gas of andere gassen ademt, loopt u meer risico.

Wij hebben gebruikgemaakt van alle relevante gegevens en de meest recente hyperbare onderzoeken naar trimixduiken om het risico van ons trimix-algoritme zo veel mogelijk te beperken. Maar wij kunnen niet garanderen dat indien u ons trimix-algoritme gebruikt terwill u nitrox, trimix, menggassen of perslucht ademt, het risico van ernstig letsel of de dood als gevolg van decompressieziekte, zuurstofvergiftiging of enige andere aandoening uitgesloten is.

De trimixduiker die gebruikmaakt van ons trimix-algoritme, moet zich bewust zijn van het risico en dit risico accepteren. Deze duiker is zelf volledig aansprakelijk voor de gevolgen van dergelijke risico's. Als de desbetreffende duiker deze risico's, waaronder maar niet beperkt tot ernstig letsel en de dood, niet wil aanvaarden, moet hij of zij niet duiken met onze trimixsoftware.

Zet nooit uw leven op het spel door slechts één informatiebron te gebruiken. Elke computer kan defect raken, vertrouw dus niet uitsluitend op uw computer en zorg dat u een plan heeft voor noodsituaties. Gebruik een tweede computer of back-uptabellen en diepte-/tiidmeters. Als u duiken met een hoger risico maakt, doet u dit dan uitsluitend nadat u door een erkende organisatie voor dergelijke duiken bent opgeleid in de benodigde vaardigheden en ervaring voor dit soort duiken heeft opgedaan. Computertechnologie kan nooit de plaats van training en opleiding innemen.

# Algemene info

In deze gebruikershandleiding worden de instellingen van de Galileo-software voor technisch duiken (verder aangeduid met "Tec SW") beschreven en worden de verschillen ten opzichte van de standaardhandleiding van de Galileo toegelicht.

#### U moet eerst de standaardhandleiding van de Galileo doorlezen en de inhoud ervan begrijpen voordat u de computer updatet en gebruikt met Galileo Tec SW.

Galileo Tec SW is ontwikkeld voor ervaren duikers. In tegenstelling tot de oorspronkelijke software die bij aankoop al op de Galileo staat, inclusief alle functies die u nodig heeft om veilig recreatieve duiken te maken.

## **P** Opmerking

 Door de extra menu's, waarschuwingen en functies van de Tec SW kan het gebruik van de Galileo-duikcomputer gecompliceerder zijn. Als u geen echte technische duiken maakt, is een upgrade naar Tec SW niet nodig en kunt u gewoon de standaardsoftware van de Galileo blijven gebruiken.

Voordat u Tec SW gaat gebruiken, moet u bij een erkende organisatie een technische duikopleiding volgen en overeenkomstig gebrevetteerd worden. Voor decompressieduiken, duiken met mengsels met een hoog zuurstofpercentage, duiken met meerdere gassen en duiken met menggassen moet u vaardigheden en kennis beheersen die u uitsluitend kunt leren middels specifieke training en educatie. Een duikcomputer is een elektronisch instrument dat geen beslissingen voor u kan nemen en niet overal rekening mee kan houden tijdens de duik.

Tijdens technische duiken is een duikcomputer niet het primaire instrument waar u zich tijdens de duik aan houdt. Vóór de duik moet u de duik plannen en tijdens de duik moet u zich aan het plan houden. Als het plan en de computer van elkaar afwijken, volgt u de meest conservatieve van de twee.

# ! Waarschuwing

Als u na installatie van Tec SW de standaardsoftware van de Galileo wilt gebruiken, kunt u uitsluitend versie 1.7 of hoger gebruiken. Als u een eerdere versie (met een lager nummer) downloadt, wordt het geheugen van de Galileo anders toegepast. De duikcomputer werkt daardoor niet op de juiste manier en kan worden vergrendeld.

# **A WAARSCHUWING**

Duiken brengt het nodige risico met zich mee. Zelfs als u de aanwijzingen in deze handleiding nauwgezet opvolgt, bestaat de kans dat u ernstig letsel oploopt of overlijdt als gevolg ven een decompressieaandoening, zuurstofvergiftiging of enig ander risico dat het duiken met nitrox, trimix, menggassen of perslucht met zich meebrengt. Gebruik Tec SW alleen als u zich terdege van deze risico's bewust bent en bereid bent persoonlijk de verantwoordelijkheid voor deze risico's te nemen en te aanvaarden.

# Waarschuwingen

Het trimixmodel en trimixduiken zijn ontwikkeld voor gezonde, ervaren duikers met een goede conditie. U moet zich periodiek laten keuren door een gespecialiseerde arts, die vervolgens verklaart of u fysiek wel of niet geschikt bent om te duiken. Dit is in de context van het technisch duiken van nog groter belang.

Geduld is een uitermate belangrijke eigenschap als u ingewikkelde duiken maakt. U moet uw persoonlijke dieptelimiet en de voor u maximaal toelaatbare decompressietijd baseren op uw eigen duikervaring, en naarmate u meer ervaring heeft, uw grenzen geleidelijk verleggen. Tec SW is niet bestemd voor beroepsduiken. Als gevolg van speciale procedures, zoals gastoevoer vanaf de oppervlakte, verwarmde pakken, decompressie in de hyperbare kamer of klok en lange duiken met zware inspanning is het mogelijk dat het algoritme onjuiste berekeningen maakt of dat de Galileo duikcomputer niet goed werkt.

Duik nooit zonder een back-upinstrument. U moet tijdens de duik altijd de beschikking hebben over back-upinstrumenten voor diepte, tijd en cilinderdruk. Ook moet u onder water een duiktabel meenemen.

Plan uw duiken vooraf en controleer uw plan aan de hand van een ander commercieel planprogramma of een tabel. In uw duikplan moet u altijd rekening houden met een reservevoorraad gas die voldoende is voor noodsituaties en/of langere duik-/decompressietijden. Maak altijd tabellen voor onvoorziene omstandigheden.

Technisch duiken is niet aan iedereen voorbehouden.

In het geval van decompressieduiken, in het bijzonder met heliummengsels, loopt u meer risico van een ongeval met blijvend letsel of de dood als gevolg. Hoe groot dit risico is, hangt samen met de fysieke conditie van de duiker, de omgevingsomstandigheden, menselijke fouten, enzovoort. Als u niet bereid bent dit risico te aanvaarden, duikt u dan niet!

# **Update**

Tec SW kan net als een gewone software-update naar elke Galileo computer worden gedownload. Voor de trimix-update kunt u contact opnemen met uw Authorized SCUBAPRO UWATEC dealer. Meer info vindt u ook op onze website: www.scubapro.com.

#### **F** Opmerking:

 Door middel van de Tec SW-upgrade wordt uitsluitend het algoritme voor gebruik met helium geactiveerd. Als u een Galileo Terra of Luna zonder PMGupgrade heeft, is het met Tec SW niet mogelijk om meerdere cilinders te gebruiken. De PMG-upgrade moet los van en voorafgaand aan de Tec SWupgrade worden uitgevoerd.

# 1. Verschillen tussen de standaard Galileosoftware en Tec SW

#### 1.1 Model Uwatec ZH16-ADT DD

Jarenlang heeft Uwatec met succes het Bühlmann ZHL-8ADT-model toegepast in haar computers voor recreatief duiken en voor nitrox. Voor de trimixuitvoering is gekozen voor het ZHL-16-algoritme. Dit algoritme, dat veel wordt gebruikt binnen het technisch duiken, is aangepast voor de middencompartimenten en heeft de toevoeging DD gekregen. Uwatec maakt gebruik van MB-levels die in het oorspronkelijke ZHL-16-algoritme worden

gebruikt als correctiefactor om het model conservatiever te maken. Het MB-level staat standaard ingesteld op 3.

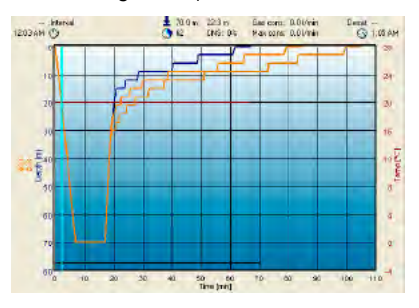

Afbeelding 1 - Het effect van de instellingen van het MB-level op het duikprofiel. MB0 = blauw,  $MB3 =$  geel,  $MB5 =$  bruin.

Ook hebben wij onze ervaring op het gebied van het ontwikkelen van adaptieve algoritmes geïntegreerd in de trimixuitvoering zodat de instellingen per duiker en hun duikplan kunnen worden aangepast.

Uwatec adviseert om tijdens technische duiken de inspanningfunctie en ook de hartslagfunctie te gebruiken. Als de duik verloopt zoals gepland, verandert er niets aan het decompressieschema. Maar als u zich meer heeft moeten inspannen, wordt de decompressietijd aangepast.

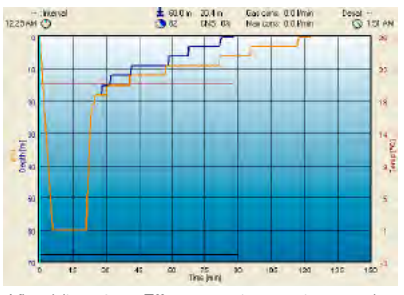

Afbeelding 2 - Effect van inspanning op het duikprofiel. Lichte inspanning = blauw, zware inspanning = bruin.

Het adaptieve algoritme neemt in de berekeningen ook de watertemperatuur, de inspanning en de vorming van microbellen mee.

#### 1.2 Trimix

In Tec SW wordt het gasmengsel aangeduid zoals standaard binnen het technisch duiken gebruikelijk is: Zuurstof%/helium%.

Een mengsel met 18% zuurstof en 40% helium wordt weergegeven als 18/40.

# 1.3 10 cilinders

Bij technische duiken, in het bijzonder als gebruik wordt gemaakt van trimixmengsels, is goede decompressie uitermate belangrijk. Gasmengsels met een hoog percentage helium en een laag zuurstofgehalte zijn niet erg geschikt voor decompressie. Om een voorbeeld te geven: bij gebruik van lucht of nitrox als bodemgas zijn twee decompressiemengsels meestal voldoende. Maar in het geval van trimix zijn meer decompressiemengsels nodig.

De volgorde waarin de gassen worden gebruikt, wordt niet bepaald door het zuurstofpercentage zoals in de standaardsoftware van de Galileo. De PMG sorteert de gassen en doet suggesties voor het gebruik van de gassen op basis van de waarden voor de absolute minimale diepte (AMD) en maximale duikdiepte (MOD). De duiker kan ook handmatig op een ander mengsel overschakelen, zoals wordt beschreven in de standaardhandleiding van de Galileo.

# **A WAARSCHUWING**

U kunt tijdens de duik ook handmatig een gas kiezen dat een ongeschikt hoog of laag zuurstofpercentage of narcotisch effect voor die diepte heeft. De computer beperkt u niet in uw keuze van gassen met het oog op eventuele noodsituaties. Als u het verkeerde gas selecteert, kan dit ernstig letsel of de dood tot gevolg hebben.

#### 1.4 Minimale en maximale duikdiepte

De absolute minimale diepte (AMD) en maximale duikdiepte (MOD's) worden berekend op basis van het zuurstofpercentage in het mengsel. De ppO2 die door de gebruiker wordt ingesteld, wordt gedeeld door de fractie zuurstof. De uitkomst is de druk, die naar diepte wordt geconverteerd. De maximale duikdiepte (MOD) geldt voor alle gassen. De minimale diepte (AMD) is alleen van toepassing op een gasmengsel dat minder zuurstof bevat dan lucht.

**F** Opmerking:

 Lucht (21/0) levert een andere MOD op

dan bijvoorbeeld trimix 21/10. Dat komt omdat de Galileo een meer nauwkeurige waarde van het percentage zuurstof in lucht hanteert, namelijk 20,7%.

## 1.5 PDIS voor N2 en He

Profile Dependent Intermediate Stop (PDIS), zoals omschreven in de standaardhandleiding, wordt ook toegepast in combinatie met stikstof en helium. Als PDIS is ingeschakeld, wordt aangegeven op welke diepte de weefsels de gassen het best kunnen afgeven. PDI-stops zijn niet verplicht, maar kunnen wel de kans verkleinen dat zich bellen vormen.

## 1.6 Eenheden voor zuurstofvergiftiging (OTU's)

Tijdens lange decompressieduiken heeft de duiker langere tijd een hoge concentratie zuurstof in zijn lichaam. Er zijn twee limieten die goed in de gaten gehouden moeten worden: het centraal zenuwstelsel (CNS%), dat in de standaardhandleiding nader wordt toegelicht, en de OTU's (Oxygen Toxicity Units).

De toegestane OTU-waarden zijn gebaseerd op de waarden die de NOAA heeft vastgesteld.

### 1.7 Opstijgsnelheid

De maximale opstijgsnelheid is hoog genoeg om verdere verzadiging van de compartimenten te voorkomen, en voldoende laag om te voorkomen dat zich bellen in de weefsels vormen. Als u decompressieduiken maakt met menggassen, is dit een belangrijke factor. Met de Galileo kunt u op grotere diepte sneller opstijgen en op geringere diepte langzamer (zie Ascent Speed Alarm Limits). U moet zich wel realiseren dat u alleen een waarschuwing krijgt als u met een te hoge en niet optimale snelheid opstijgt.

De maximaal toegestane opstijgsnelheid is lager dan in de standaardsoftware van Galileo. Als trimix niet is geactiveerd, wordt de opstijgsnelheid van de standaardsoftware aangehouden. Zodra de TMx-instelling is geactiveerd, geldt een lagere opstijgsnelheid.

## **F** Opmerking:

 Een lagere opstijgsnelheid betekent dat de totale opstijgtijd (TAT - Total Ascent Time) langer is dan tijdens de duik wordt weergegeven.

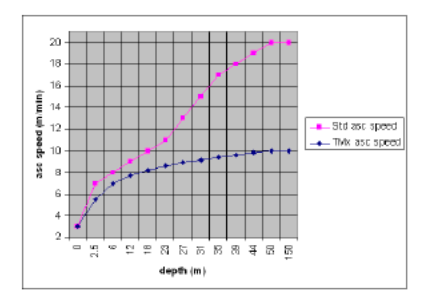

# 2. Duiken met de Galileo Tec SW

Waarschuwing: voordat u met de Galileo trimixduiken gaat maken, moet u recreatieve duiken binnen de nultijden met de Galileo maken, zodat u aan de interface en de functies van de duikcomputer kunt wennen. De duikdisplays in de Galileo Tec SW verschillen soms van de displays in de standaardsoftware van Galileo.

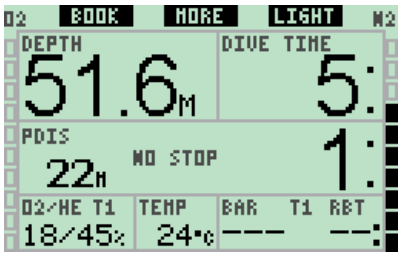

Op het hoofddisplay ziet u, als Tec SW is geactiveerd, in het veld voor de gassen de O2/He-verhouding van elk gasmengsel.

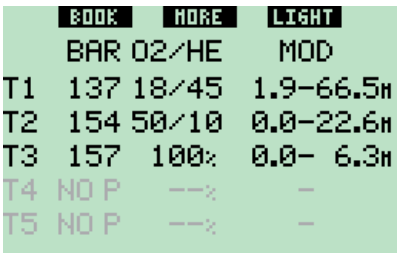

Als u tijdens het duiken op de knop more drukt, wordt een overzicht van de gassen weergegeven. Als gebruik wordt gemaakt van zenders, staat in de tweede kolom de druk. De zender verzendt het druksignaal van het gas dat op dat moment wordt gebruikt.

Als het gasmengsel binnen 5 minuten niet wordt geademd, schakelt de zender over naar de energiezuinige modus en toont de computer '--' in het veld van de druk.

## **Framerking:**

 De nieuwe generatie zenders voor Galileo blijft wel actief als de afsluiter geopend is. Ook als het gasmengsel niet wordt geademd.

In de derde kolom wordt de samenstelling van het gas vermeld als O<sub>2</sub>/He in het geval van trimix en als xxx% indien het nitrox of pure zuurstof is.

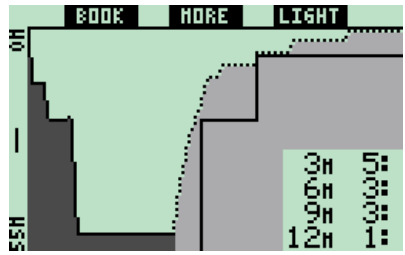

Zodra u kort op **more** drukt, wordt het profielscherm geopend. Het deel van de duik dat u al achter de rug heeft, is donkergekleurd, de onderbroken lijn is het opstijgprofiel. De gebruikelijke voorspelde gaswissels worden in het opstijgprofiel getoond, maar afhankelijk van de activering van het gasmengsel (Tank x, on/off) komen daar in de Tec SW nog extra stappen bij. In de volgende schermen wordt de weefselverzadiging op dat punt weergegeven.

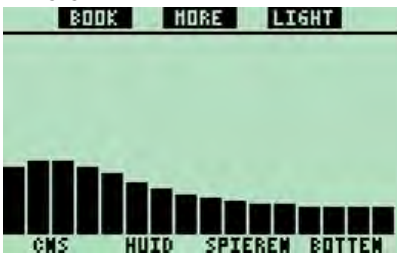

In het scherm van de weefselverzadiging staan 16 balken in tegenstelling tot de 8 in de standaardsoftware van Galileo.

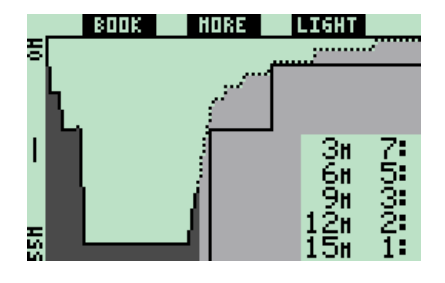

Als de hiervoor weergegeven duik in de opstijgfase komt, neemt de decompressietijd nog altijd toe, zoals u kunt zien in de tabel aan de rechterkant. De snelle compartimenten beginnen met het afgeven van gas; het effect hiervan is zichtbaar in de volgende grafische weergave van de verzadiging.

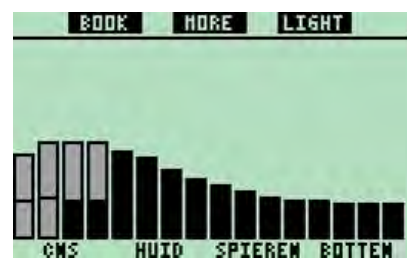

Als het compartiment gas afgeeft, verandert de kleur van zwart in grijs. Elke balk is, mits gebruikgemaakt wordt van trimix, onderverdeeld in helium en stikstof.

# 3. Na de duik

# 3.1 Logboek

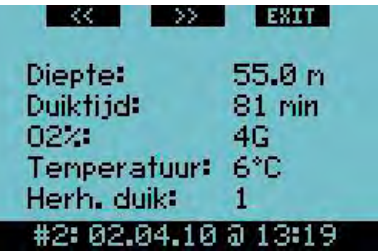

Als u uit de lijst met gelogde duiken een duik heeft gekozen, wordt op de eerste pagina een overzicht van de duik gegeven. De samenstelling van het ademgas wordt anders weergegeven dan in de standaardsoftware. Als u op >> drukt, worden de profielen (met temperatuur en hartslag) getoond. Dit is niet anders dan in de standaardsoftware van Galileo. Drukt u

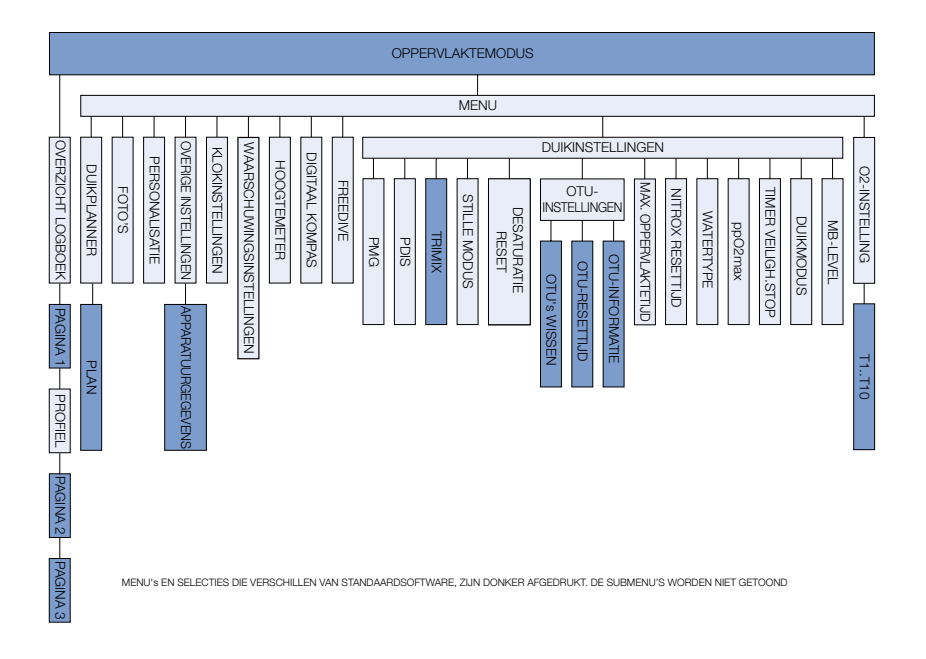

op >>, dan wordt de volgende pagina geopend.

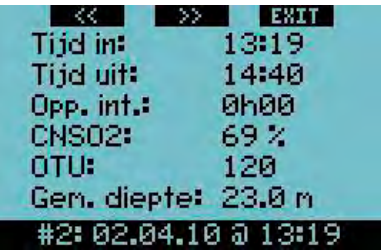

Op deze pagina staat de OTU-informatie van deze duik. Als u op >> drukt, wordt de volgende pagina geopend met de MB-levels. Deze is gelijk aan de standaardsoftware. Drukt u weer op >>, dan ziet u de gegevens van de cilinder.

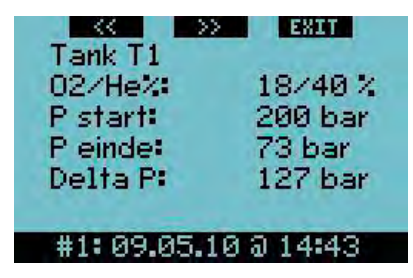

Alle gassen die u heeft gebruikt (zie Instelling cilinder), worden op afzonderlijke pagina's vermeld. Als u opnieuw op >> drukt, komt u op de laatste pagina met de waarschuwingen die tijdens de duik zijn afgegeven.

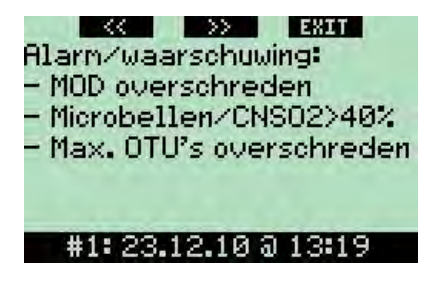

Indien de OTU-waarden van de duik zijn overschreden, vindt u dit alarm terug in de lijst. Ook overtredingen van de AMD/MOD worden weergegeven.

# 4. Instellingen:

In het schema op de vorige pagina zijn de kenmerken gemarkeerd die vergeleken met de standaard Galileo-software anders zijn in de Tec SW.

## 4.1 Trimix inschakelen - Zie 4.2

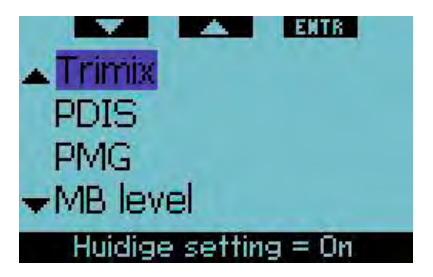

Als u menu -> Duikinstellingen selecteert, kunt u met de knoppen voor omhoog en omlaag trimix kiezen. Druk op enter om door te gaan.

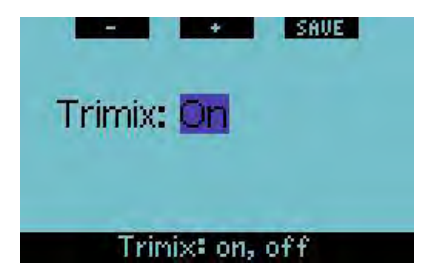

Met de knoppen + of – schakelt u tussen aan (inschakelen) of uit (uitschakelen). Kiest u Aan, dan schakelt u helium onder Cilinderinstellingen in en wordt helium in de berekeningen meegenomen.

**F** Opmerking:

 Als u geen trimix gebruikt, kunt u de instelling beter op Uit laten staan. Dat maakt de Cilinderinstellingen en het gebruik van de computer minder gecompliceerd.

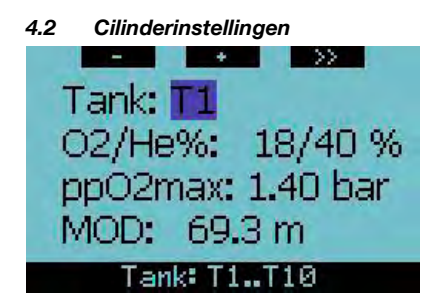

Als u in het hoofddisplay lang op de linkerknop drukt (snelkoppeling) of **menu** -> O2-instellingen (enter) selecteert, kunt u de inhoud van de cilinders aanpassen. Als de grijze cursor Tx markeert, kunt u met de knoppen + en - door de cilinders bladeren. Met de knop >> selecteert u de cilinder waarvan u de instellingen wilt aanpassen.

#### **F** Opmerking:

 Cilinder 1 is altijd de cilinder met het gasmengsel waarmee u de afdaling begint. Wanneer u meer dan één cilinder heeft ingesteld, kunt u tijdens de duik handmatig een gaswissel doorvoeren of op het moment dat de Galileo dit aangeeft.

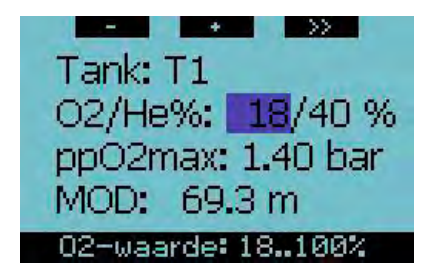

Als de cursor O2 markeert, kunt u het zuurstofpercentage van het mengsel aanpassen met behulp van de knoppen + en –. Onder in het scherm ziet u tegen de zwarte achtergrond het mogelijke bereik van de O2-instelling. Als u op >> drukt, selecteert u de huidige waarde en gaat u door naar de fractie helium.

**F** Opmerking:

De minimale O2-instelling voor cilinder T1 is 18%. Dit heeft te maken met de beperking dat een duik moet beginnen met gas 1.

 Om zeker te stellen dat het lichaam voldoende zuurstof krijgt, moet het gas in waarmee de duik wordt begonnen, voldoende zuurstof bevatten (u kunt een travelmix of één van de decompressiegassen gebruiken), zoals verplicht is voor Cilinder 1. Bovendien wordt het eerste alarm met betrekking tot de absolute minimale diepte (AMD) pas gegevenalsuondieperdan1,2meter komt.

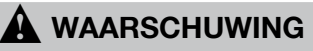

Als u zich aan de oppervlakte of op geringe diepte zwaar inspant terwijl u een gas met minder dan 21% zuurstof ademt, kunt u buiten bewustzijn raken en verdrinken.

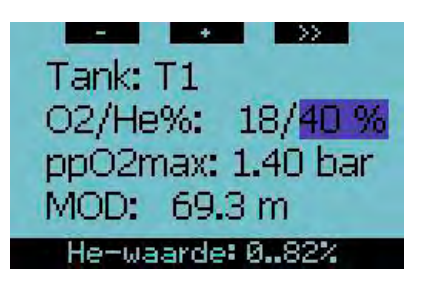

Als de cursor Helium markeert, kunt u het heliumpercentage van het mengsel aanpassen met behulp van de knoppen + en –. Onder in het scherm ziet u tegen de zwarte achtergrond het mogelijke bereik van de heliuminstelling. Als u op >> drukt, selecteert u de huidige waarde en gaat u door naar de ppO2-instelling.

**P** Opmerking:

 De Galileo berekent de maximaal mogelijke fractie helium door het zuurstofpercentage van 100% af te trekken.

# ! Waarschuwing

Helium beperkt weliswaar het narcotische effect van het mengsel, maar heft het niet op. Op grote diepte kan helium ook HPNS (High Pressure Nervous Syndrome) veroorzaken.

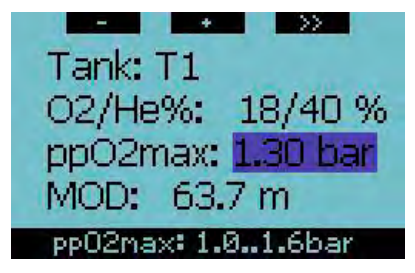

Als de ppO2max-waarde gemarkeerd is, kunt u de maximale partiële zuurstofdruk aanpassen met behulp van de knoppen + en –. Onder in het scherm ziet u tegen de zwarte achtergrond het mogelijke bereik van de ppO2max-instelling. Als u op >> drukt, selecteert u de huidige waarde en gaat u door naar de ppO2min-instelling.

Opmerking: U kunt de maximaal toelaatbare ppO2 instellen via menu -> Duikinstellingen -> ppO2max.

# **A WAARSCHUWING**

Een hoge ppO2-instelling kan tot gevolg hebben dat u plotseling het bewustzijn verliest (attaque die wordt opgewekt door zuurstofvergiftiging) en verdrinken. Het ppO2-alarm uitschakelen is gevaarlijk. Het gebruik van trimix met een lager zuurstofpercentage brengt op diepte een lagere ppO2 met zich mee.

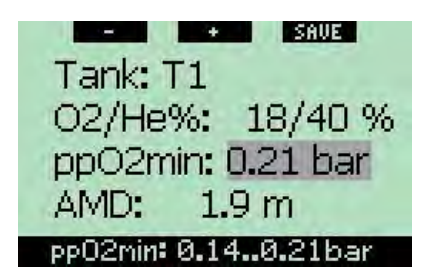

Als de ppO2max-waarde gemarkeerd is, kunt u de minimale partiële druk van het zuurstofmengsel aanpassen met behulp van de knoppen + en –. Onder in het scherm ziet u tegen de zwarte achtergrond het mogelijke bereik van de ppO2mininstelling. Als u op >> drukt, selecteert u de huidige waarde en slaat u de wijzigingen voor de desbetreffende cilinder op.

**F** Opmerking:

 Als u een lagere waarde voor de ppO2min instelt, is het mogelijk dat de absolute minimale diepte (AMD) 0 meter bedraagt, zoals in onderstaande afbeelding. Wij adviseren om altijd minimaal 0,21 bar in te stellen zodat u niet ten gevolge van hypoxie (zuurstoftekort) het bewustzijn verliest.

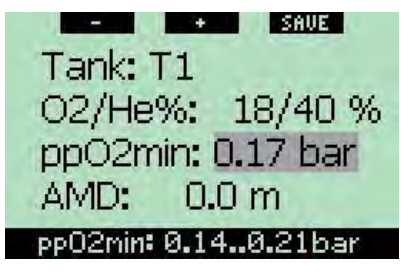

**F** Opmerking:

 Ook uw huidige hoogte is van invloed op de ppO2-waarde. Op grotere hoogte is de druk lager met als gevolg een lagere ppO2-waarde.

# WAARSCHUWING

Als u op hoogte met hypoxische mengsels wilt duiken, moet u eerst goed acclimatiseren. De aanpassing aan een lager ppO2-niveau is een traag proces omdat het lichaam meer rode bloedcellen moet produceren. Hoeveel tijd dit kost, verschilt per persoon en kan niet direct worden berekend. Desaturatie als gevolg van de drukdaling als u op hoogte komt, is een andere factor die meespeelt (zie Hoogteniveaus in de standaardhandleiding).

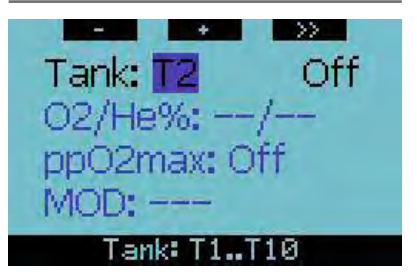

Als het cilindernummer gemarkeerd is (T2..T10), kunt u met de knoppen + en - door de cilinders bladeren. Met de knop >> selecteert u de cilinder waarvan u de instellingen wilt aanpassen.

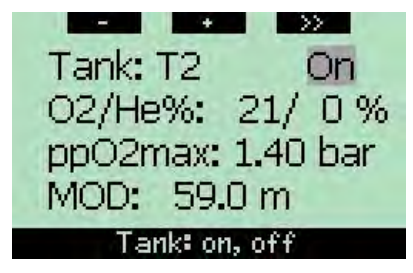

Als de grijze cursor het veld aan/uit markeert, kunt u met de knoppen + en - de desbetreffende cilinder in- of uitschakelen. Als de cilinder wordt ingeschakeld (aan), verandert de kleur van de overige instellingen van grijs in zwart. Als u op >> drukt, kunt u de instellingen van het gas aanpassen.

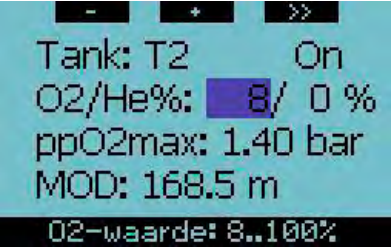

De minimale O2-instelling van de cilinders T2..10 is 8%.

# **A** WAARSCHUWING

Waarschuwing: Een kleinere fractie zuurstof kan leiden tot een grotere MOD. De duikcomputer kan niet beoordelen of u voldoende vaardigheden beheerst, en ervaring en conditie heeft om op de berekende MOD te duiken. Duik maximaal tot de diepte waarvoor u bent opgeleid.

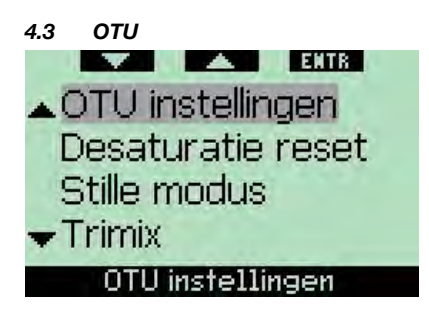

Als u menu -> Duikinstellingen selecteert,

kunt u met de knoppen voor omhoog en omlaag OTU kiezen. Druk op enter om door te gaan.

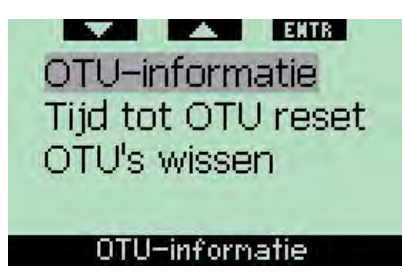

Met de knoppen voor omhoog en omlaag gaat u naar OTU-informatie, Tijd tot OTU reset en OTU's wissen. Als u op enter drukt bij OTU-informatie, wordt het volgende display geopend.

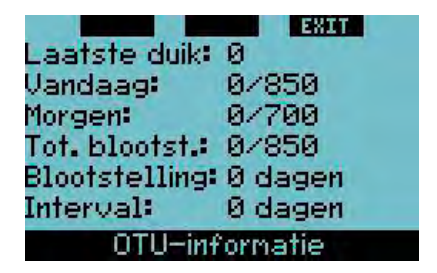

In het OTU-scherm staat de actuele informatie over de OTU's:

- 1. OTU's van de laatste duik
- 2. OTU's van de duiken van vandaag en de maximaal toegestane waarde
- 3. Toelaatbare OTU's voor morgen (actuele situatie)
- 4. Totale dosis OTU's tijdens de missie (reeks duikdagen)
- 5. Blootstelling (aantal dagen dat tijdens deze missie is gedoken)
- 6. Interval (het aantal dagen dat is verstreken sinds de laatste duikdag)

**F** Opmerking:

 OTU's worden per dag berekend. De volgende dag begint om 00:00; de limieten worden dan opnieuw aangepast.

Druk op **EXIT** om de OTU-instellingen te verlaten.

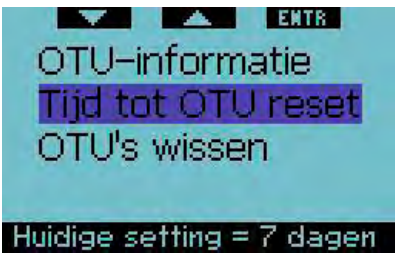

Als u op **ENTER** drukt bij Tijd tot OTU reset, wordt het volgende display geopend.

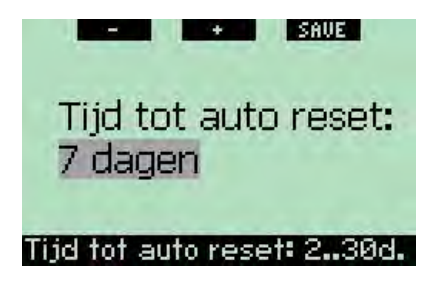

Met de knoppen + en - kunt u de Tijd tot OTU reset instellen op een waarde tussen 2 en 30 dagen.

Als u bijvoorbeeld 7 dagen selecteert, worden de OTU-waarde en -limieten gereset als u 7 dagen niet heeft gedoken.

**F** Opmerking:

 Ook tijdens een korte duik, die niet van grote invloed op de OTU-waarde is, worden de OTU's berekend tot de resetinterval is bereikt.

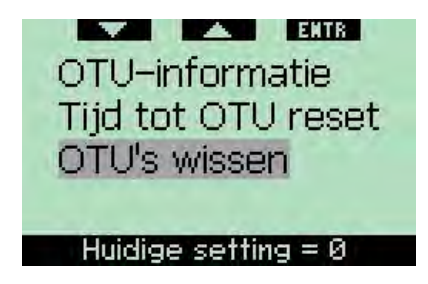

Als u op ENTER drukt wanneer OTU's

wissen is gemarkeerd, kunt u de OTU's handmatig weer op nul zetten.

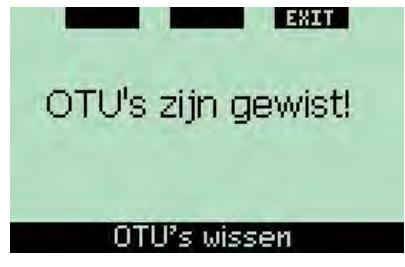

In dit scherm ziet u dat de OTU's zijn gereset. Druk op EXIT om naar de OTUinstellingen te gaan.

## 4.4 Info trimixversie

U vindt de versie van de Galileo onder menu -> Overige instellingen -> App. gegevens.

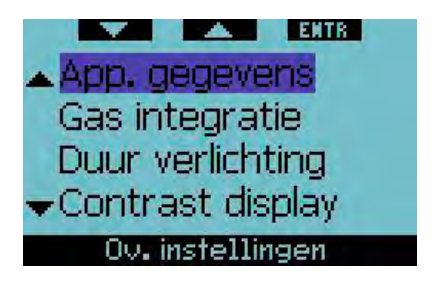

Als de Galileo Tec SW wordt geüpdatet, verandert alleen de volgende informatie: SW-versie: x.x. Het versienummer van de oorspronkelijk gedownloade standaardsoftware ligt tussen 1.0 en 4.0; het versienummer van de Tec SW begint bij 5.0.

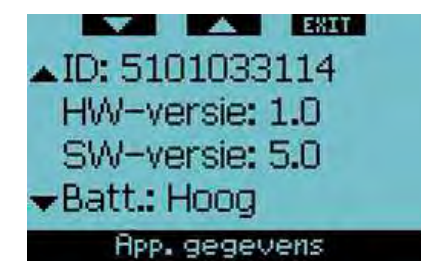

# 4.5 Aanvullende informatie over de Tec SW

De Tec SW ondersteunt uitsluitend gecodeerde hartslagbanden. Dankzij de codering wordt voorkomen dat de hartslag

tijdens de duik onjuist wordt weergegeven. Een gecodeerde band is te herkennen aan het woord 'Coded' achter de modelnaam van de Polar-hartslagbanden.

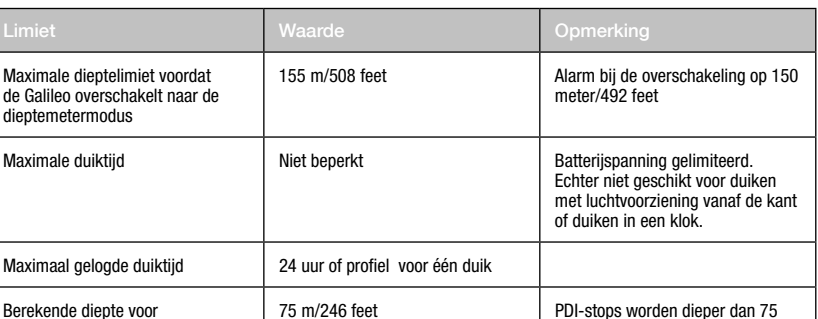

## 4.6 Limieten van de Galileo Tec SW

# 5. SmartTRAK (pc-Interface)

Na de update met de Tec SW communiceren de oudere versies van SmartTRAK niet meer goed met de Galileo. Download de laatste versie van de SmartTRAK op www.scubapro.com

decompressiestop

Bij de SmartTRAK horen een aparte gebruikershandleiding en helpfuncties. Deze ontvangt u als u de laatste versie downloadt.

# 6. Verklarende woordenlijst:

meter/246 feet berekend

- AMD Absolute Minimum Depth of absolute minimale diepte. De minimale diepte waarop je op basis van de fractie zuurstof een mengsel kunt gaan ademen.
- Hypoxisch Gasmengsel waarin minder zuurstof zit dan in lucht.
- MOD Maximale duikdiepte. Diepte waarop u op basis van het zuurstofgehalte het mengsel kunt gebruiken.
- NOAA National Oceanic and Atmospheric Administration.
- OTU Oxygen Toxicity Unit of eenheid voor zuurstofvergiftiging. Op basis van OTU's wordt de toelaatbare zuurstofblootstelling met het oog op pulmonaire effecten geschat.
- PDIS Profile-Dependent Intermediate Stop.
- PMG Predictive Multi-Gas.
- ppO2 Partiële zuurstofdruk.
- TAT Totale opstijgtijd.
- Tec SW Software voor technisch duiken voor de Galileo duikcomputers.
- Trimix Gasmengsel met zuurstof, stikstof en helium. Aangeduid als zuurstof/helium %.

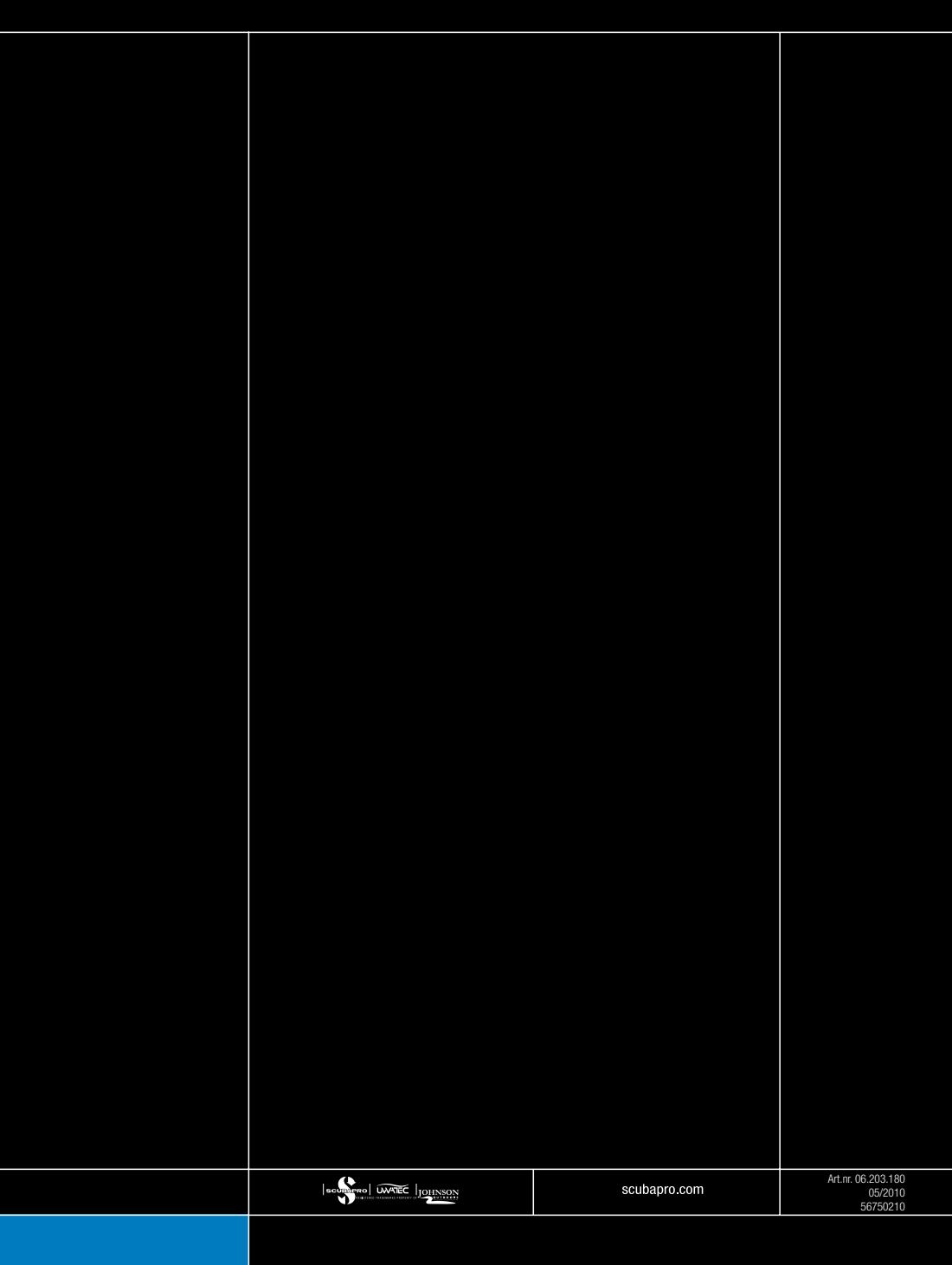